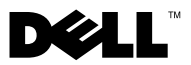

### 警告について

警告:警告は、物的損害、怪我、または死亡の原因となる可能性があることを示してい ます。

# Dell™ OptiPlex™ XE へのダストフィルタの取り付け

ダストフィルタを使用すると、ちりやほこりがコンピュータ内部に入るのを防ぐこ とができます。

- 警告:コンピュータ内部の作業を始める前に、お使いのコンピュータに付属している ガイドの安全にお使いいただくための注意事項をお読みください。安全にお使いいた だくためのベストプラクティスの追加情報に関しては、規制順守ホームページ www.dell.com/regulatory\_compliance をご覧ください。
- メモ:ダストフィルタを取り付けたデスクトップフォームファクターコンピュータの動 作時の許容最大温度は 45 °C です。
- ■■ メモ:ダストフィルタを取り付けたスモールファクターコンピュータの場合、動作時の 許容最大温度は、2.5 インチハードドライブ搭載モデルでは 45 °C、3.5 インチハードド ライブ搭載モデルでは 42 °C です。

1 コンピュータの底面にあるスロットに、ダストフィルタをスライドして取り付け ます。

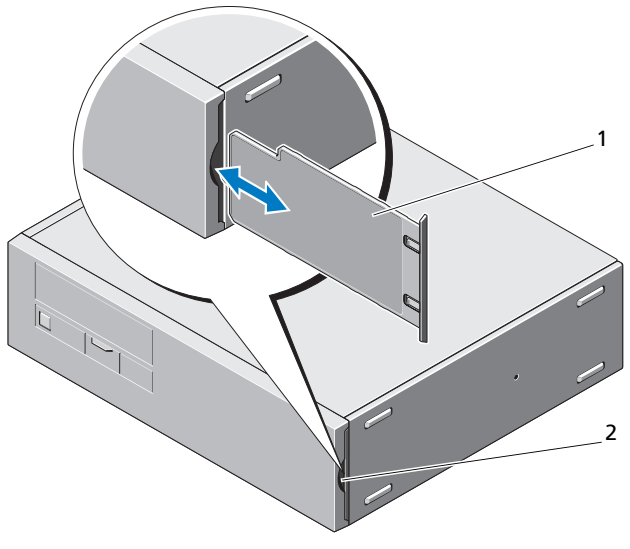

1 ダストフィルタ 2 ダストフィルタスロット

#### ダストフィルタのクリーニング

ダストフィルタは、コンピュータの使用環境に応じてクリーニングするか、または 交換してください。

注意: ダストフィルタのクリーニングには、ブラシなど固いものを使用しないでくだ さい。

■ メモ:水で湿らせたタオル、柔らかいブラシ、または掃除機を使用して、定期的にダス トフィルタをクリーニングしてください。

# Dell OptiPlex XE へのケーブルカバーの取り付け

ケーブルカバーを使用すると、コンピュータに接続されたケーブルを整理できます。

- メモ:ケーブルカバーは、スモールフォームファクターコンピュータにのみ取り付けで きます。
	- すべてのケーブルを AC アダプタとコンピュータの背面パネルに接続します。
	- 2 コンピュータのすべてのケーブルをケーブルカバーの開口部に配線します。
	- ケーブルカバーのタブをコンピュータの穴に合わせます。
	- 所定の位置にカチッと収まるまで、カバーをスライドさせます。

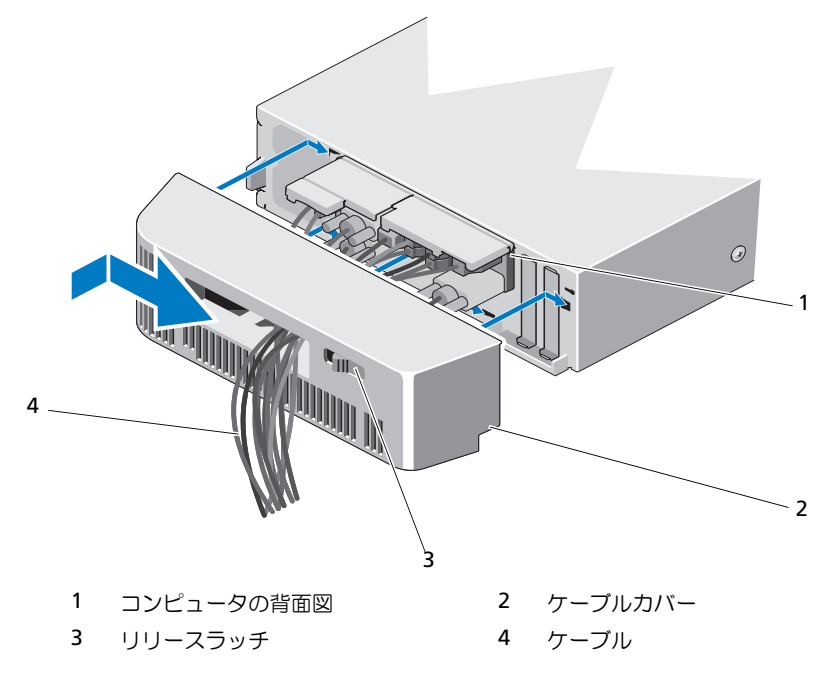

## ケーブルカバーの取り外し

- 1 ケーブルカバーのスライドリリースラッチを押しながら、ケーブルカバーをスラ イドさせてコンピュータから取り外します。
- 2 コンピュータの背面パネルから、すべてのケーブルを外します。
- 3 ケーブルカバーからケーブルを取り外します。

\_\_<br>この文書の情報は、事前の通知<br>© 2010 Dell Inc. All rights rese<br>Dell Inc. の書面に上ろ記可のな この文書の情報は、事前の通知なく変更されることがあります。 © 2010 Dell Inc. All rights reserved.

Dell Inc. の書面による許可のない複製は、いかなる形態においても厳重に禁じられています。

本書で使用されている商標について:Dell、DELL ロゴ、および OptiPlex は Dell Inc. の商標です。

この文書では、上記記載以外の商標および会社名が使用されている場合があります。これらの商標や会社名 は、一切 Dell Inc. に所属するものではありません。